# **Profiling and Optimization**

#### Karl Kosack CEA Paris-Saclay

*ASTERICS-OBELICS International School Annecy, June 2017*

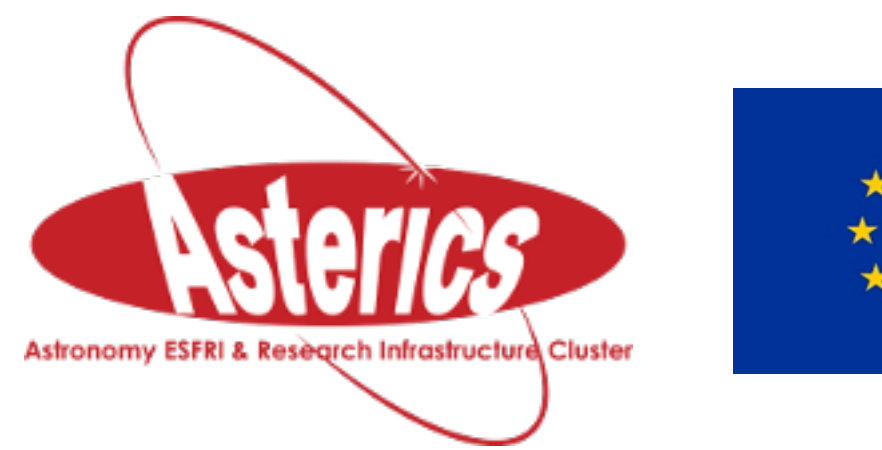

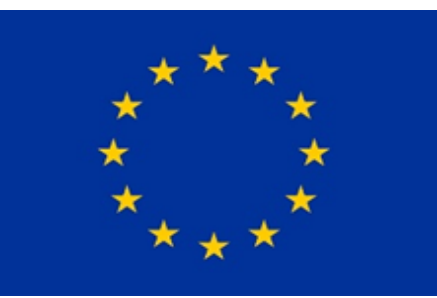

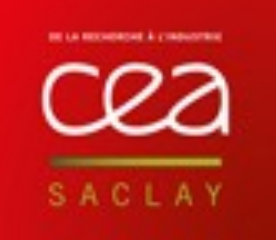

H2020-Astronomy ESFRI and Research Infrastructure Cluster (Grant Agreement number: 653477).

# **"**

## Premature optimization is the root of all evil…

#### *- probably Don Knuth*

## Why optimize?

## Why optimize?

**However… once code is working, you do want it to be efficient!** 

- want a balance between usability/cleanness and speed/ memory efficiency
- These are not always both achievable, so err on the side of *usability*

**However… once code is working, you do want it to be efficient!** 

- want a balance between usability/cleanness and speed/ memory efficiency
- These are not always both achievable, so err on the side of *usability*

#### **Some things:**

- Python is interpreted (though some compilation happens), and can therefore be *slow*
- For-loops in particular are 100 1000x slower than C loops...
- There are some nice ways to speed up code, however, and get close to low-level language speed

## Steps to optimization

**1) Make sure code** *works correctly* **first** 

- DO NOT optimize code you are writing or debugging!
- **2) Identify use cases for optimization:** 
	- how often is the code called? Is it useful to optimize it?
	- If it is not called often and finishes with reasonable time/memory, stop!
- **3)** *Profile* **the code to identify bottlenecks in a more scientific way** 
	- Profile time spent in each function, line, etc
	- Profile memory use
- **4) try to re-write as little as possible to achieve improvement**
- **5) refactor if it is still problematic…**

## Speed profiling 1: the notebook

#### **Simplest method:** *timeit*

- *no need to calculate start and stop times, python's standard lib has a nice module to help with that…*
- *easiest way is to use interactive* **%timeit** *magic ipython function*

*DEMO NOTEBOOK* 

#### • *Usage:*

| %timeit <python statement>

#### *Why not just roll your own?*

```
start = time.now()| [code] 
  stop = time.now()| print(stop-start) 
this measures only wall-clock time! You want CPU time… then you want many trials, etc…
```
*note you can also import the `timeit` module and use it similar to the magic %timeit function* 

## Speed profiling 2: profiler!

**A profiler is better than a simple %timeit,** in that it checks the time in *all* functions and sub-functions at once and generates a report.

**Python provides several profilers, but the most common is** *cProfile* (note: gprof for c++)

**Profile an entire script:** 

• Run your script with the additional options:

python -m cProfile -o output.pstats <script>

- this generates a binary data file (*output.pstats*) that contains the info… you need a way to view it
- There is a built-in **pstats** module that displays it, for example

#### *An example from CTA low-level data analysis…*

 $"''"$ 

The most basic pipeline, using no special features of the framework other than a for-loop. This is useful for debugging and profiling of speed.  $"''"$ 

**from ctapipe.io.hessio import** hessio\_event\_source **from ctapipe.calib import** (HessioR1Calibrator, CameraDL1Calibrator, CameraDL0Reducer)

**import sys**

```
if name == ' main ':
```

```
filename = sys.argv[1]
```

```
 source = hessio_event_source(filename)
```
 $cal_r0 = Hessian1Calibration (None, None)$  $cal\_d10 = CameralL0$ Reducer(None, None)  $cal_d11 = CamerabL1Calibration (None, None)$ 

**for** event **in** source:

```
 print("EVENT", data.r0.event_id) 
 cal_r0.calibrate(event) 
 cal_dl0.reduce(event) 
 cal_dl1.calibrate(event)
```
#### *Generate Profile*

…

#### % **python -m cProfile -o output.pstats simple\_pipeline.py ~/Data/CTA/Prod3/ gamma.simtel.gz**

I/O block extended by 256776 to 1256776 bytes Trying to read event data before run header. Skipping this data block. I/O block extended by 370044 to 1626820 bytes I/O block extended by 1385148 to 3011968 bytes WARNING: ErfaWarning: ERFA function "taiutc" yielded 1 of "dubious year (Note 4)" [astropy.\_erfa.core] EVENT 6911 EVENT 20505 EVENT 20514 EVENT 32700 EVENT 32704 EVENT 32708 EVENT 32710 EVENT 32711 I/O block extended by 368640 to 3380608 bytes EVENT 32718

#### *View stats with builtin stats viewer*

#### % **python -m pstats output.pstats**

Welcome to the profile statistics browser. output.pstats% **sort cumtime** output.pstats% **stats 10**

Wed Apr 19 14:48:12 2017 output.pstats

3975674 function calls (3926391 primitive calls) in 18.386 seconds

 Ordered by: cumulative time List reduced from 6335 to 10 due to restriction <10>

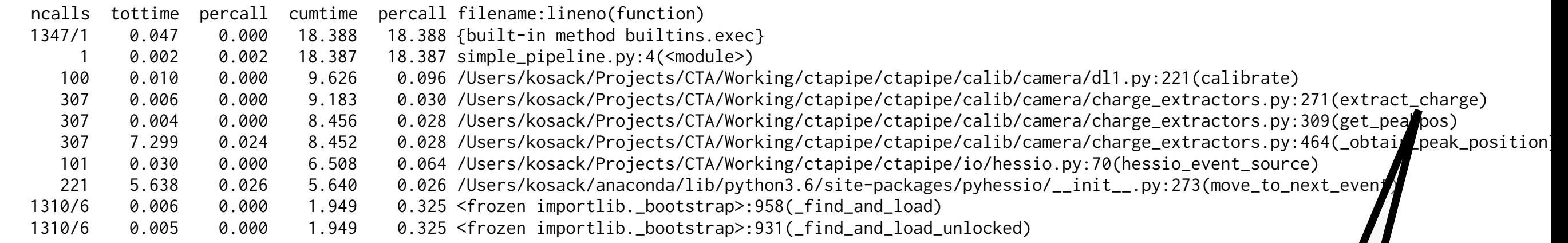

*Note that the data are really hierarchical so we'd in extract\_charge like to select only stats for functions called within extract\_charge to see where the slowness is… you can do this with the command-line, but…*

*most time is spent* 

### As usual there is a better way…

#### **GUI stats viewing**

| % **conda install** snakeviz | % **snakeviz** output.pstats

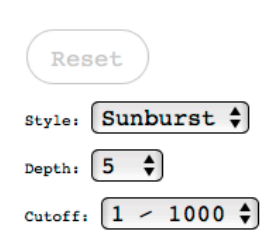

SnakeViz

- interactive call statistics viewer
- this is not the only one, but it's nice and simple and runs in your browser.
- Click and zoom to see the results

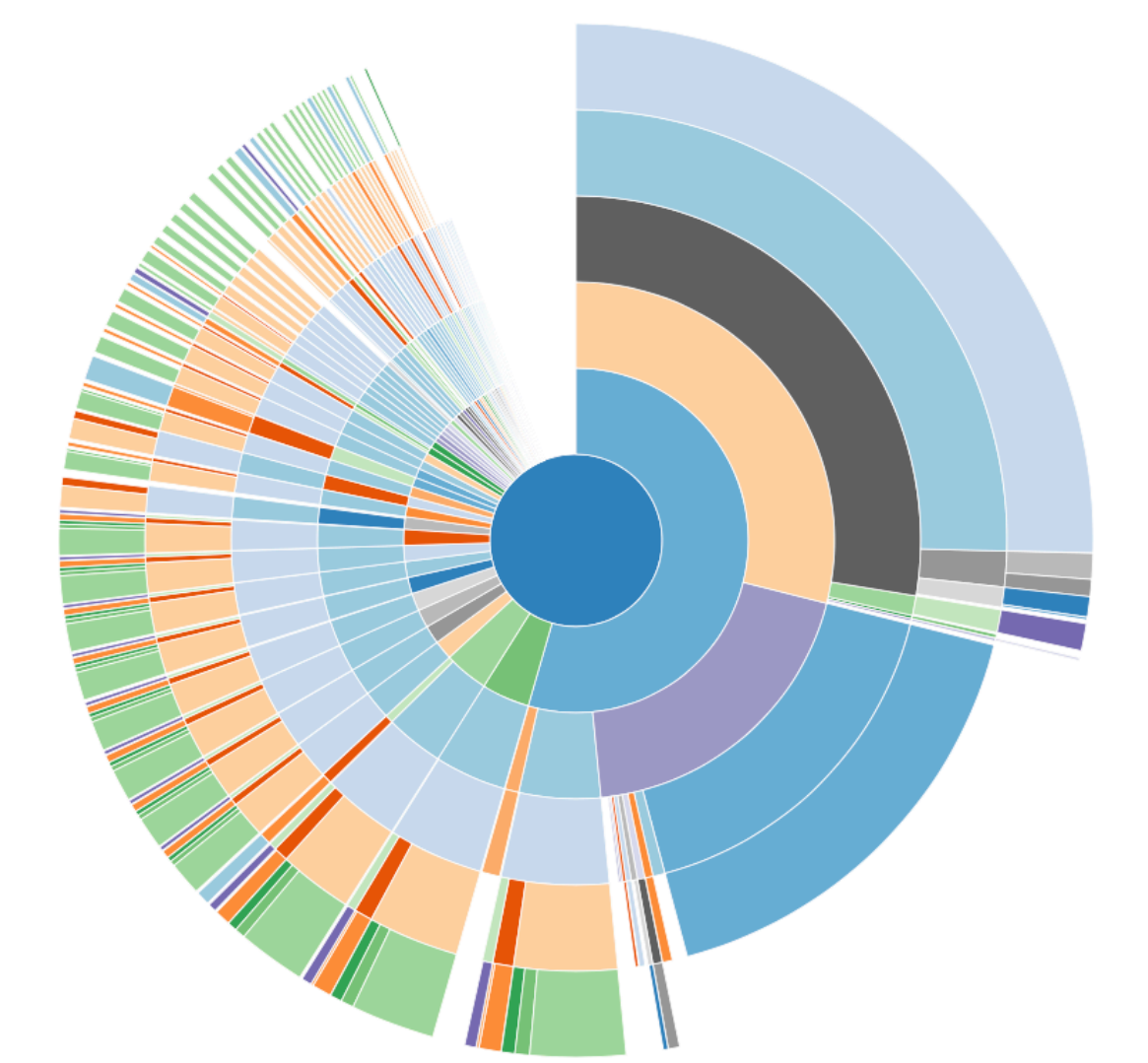

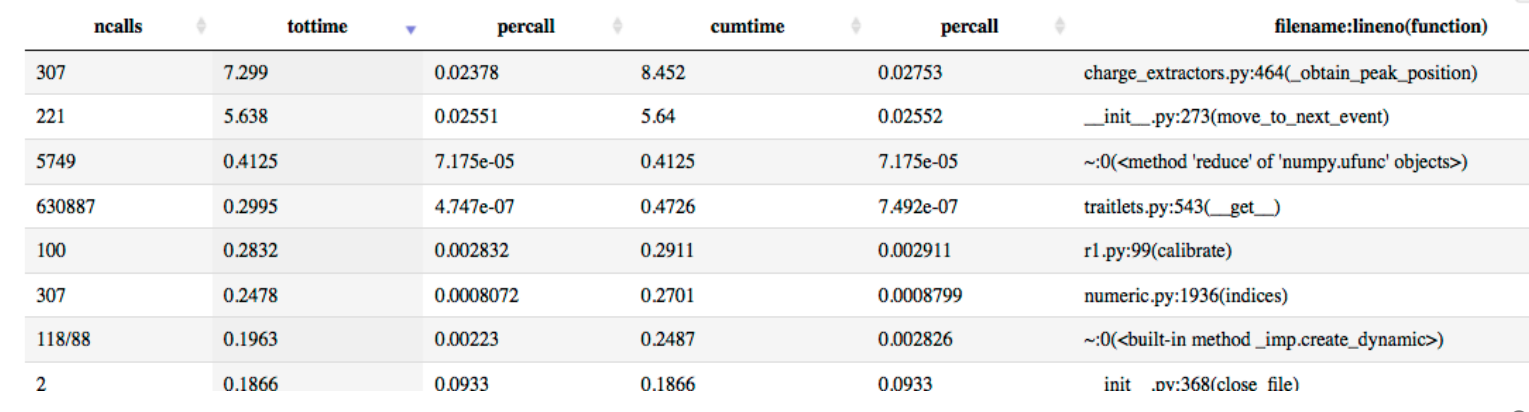

Search:

## Profiling in a Notebook

**You can also run the profiler directly on a statement in a notebook.** 

• use the magic %prun function

%prun <python statement>

• Pops up a sub-window with the results (the same as if you ran cProfile and then pstats (though you don't get an interactive viewer)

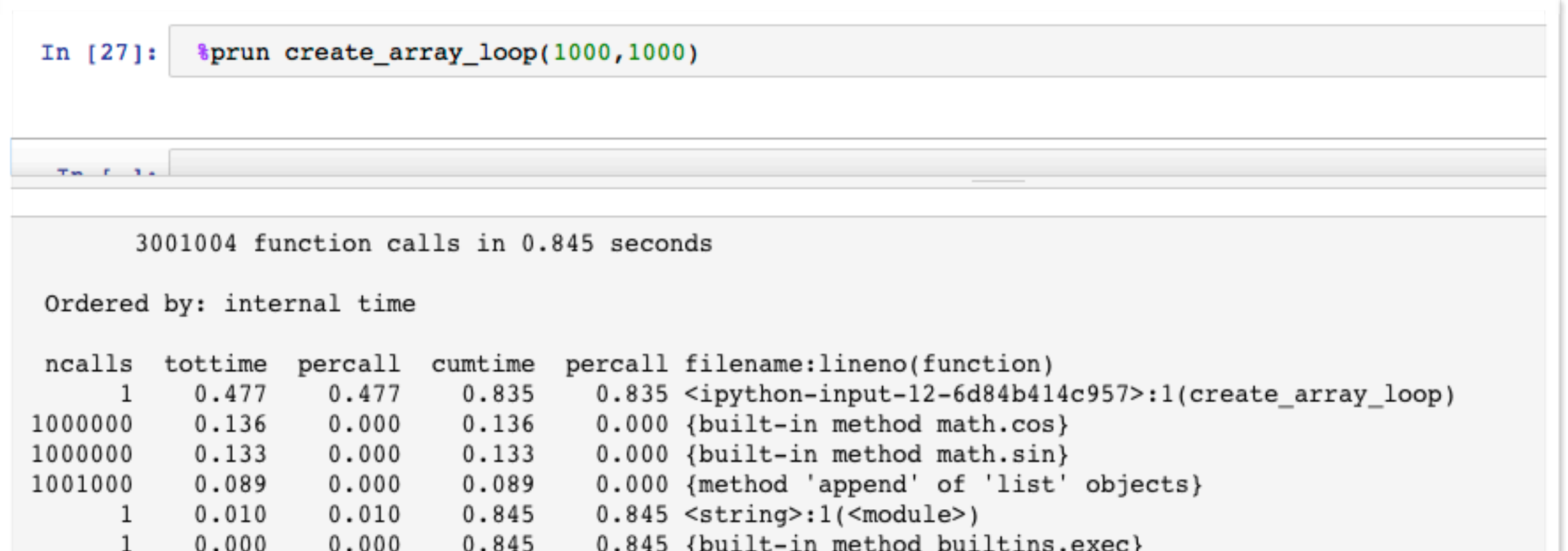

#### Another stats viewer

**You can also view pstats output with KDE's kcachegrind GUI, just like you would with C++ profiling output:** 

| % **pip install** pyprof2calltree

| % **pyprof2calltree** -i output.pstats -k

**Then, open the resulting file with KCacheGrind**

disclaimer*: I have not tried this, but have used KCacheGrind for C++ projects, and it's nice!*

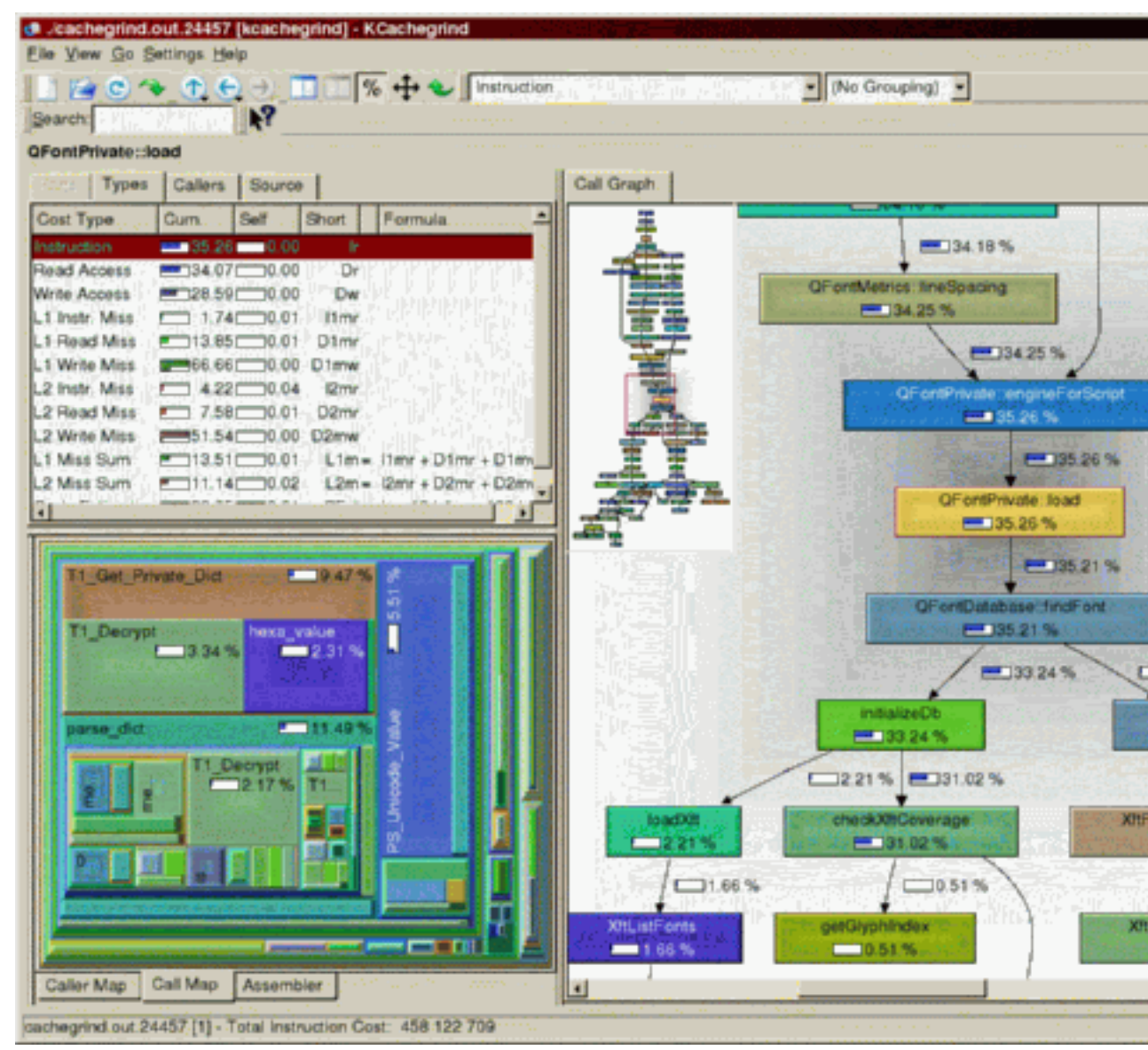

## Line Profiling

#### **Sometimes you need more detail than function-level stats… What about time spent in each line of code?**

#### **The line\_profiler module can help:**

```
| % conda install line_profiler
```

```
• mark code with @profile:
```
| **from** line\_profiler **import** profile

```
| @profile 
  def slow_function(a, b, c):
\vert ...
```
• Then run:

```
➤ % kernprof -l script_to_profile.py
```
File: pystone.py Function: Proc2 at line 149 Total time: 0.606656 s

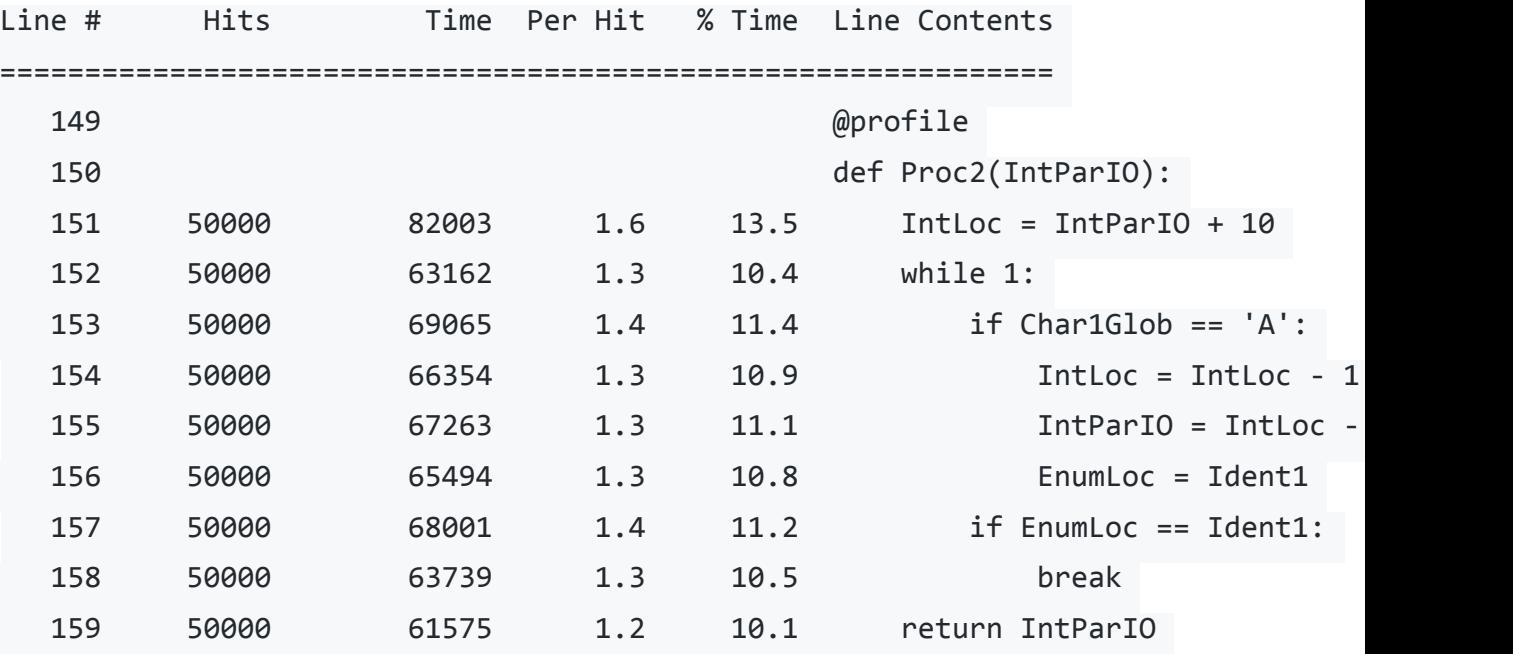

• which generates a .lprof file that can be viewed with:

➤ % **python -m line\_profiler** script\_to\_profile.py.lprof

## Line-profiling in a Notebook

**Like with cProfile and timeit, you can do line profiling in a notebook:** 

- unlike %timeit, need to load an extension first:
	- | **%load\_ext** line\_profiler
- Then, if you have a function defined, you must "mark" it to be profiled by adding "-f <func>"
	- | **%lprun** -f <function name> <python statement that uses function>

for example:

```
| %lprun -f myfunc myfunc(100,100)
```
Note you can mark more than one func

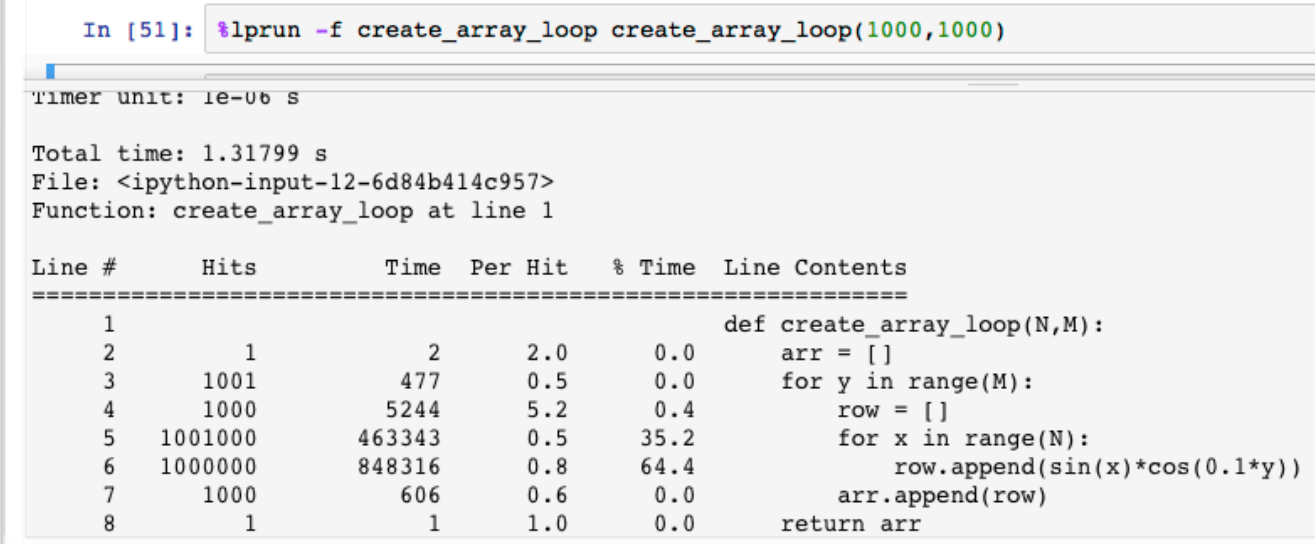

## Memory Profiling

#### **Use of CPU is not the only thing to worry about… what about RAM? Let's first check for memory leaks…**

- | % **conda install** memory\_profiler
- | % **mprof run** python <script>
- | % **mprof plot**

python simple pipeline.py /Users/kosack/Data/CTA/Prod3/gamma.simtel.gz

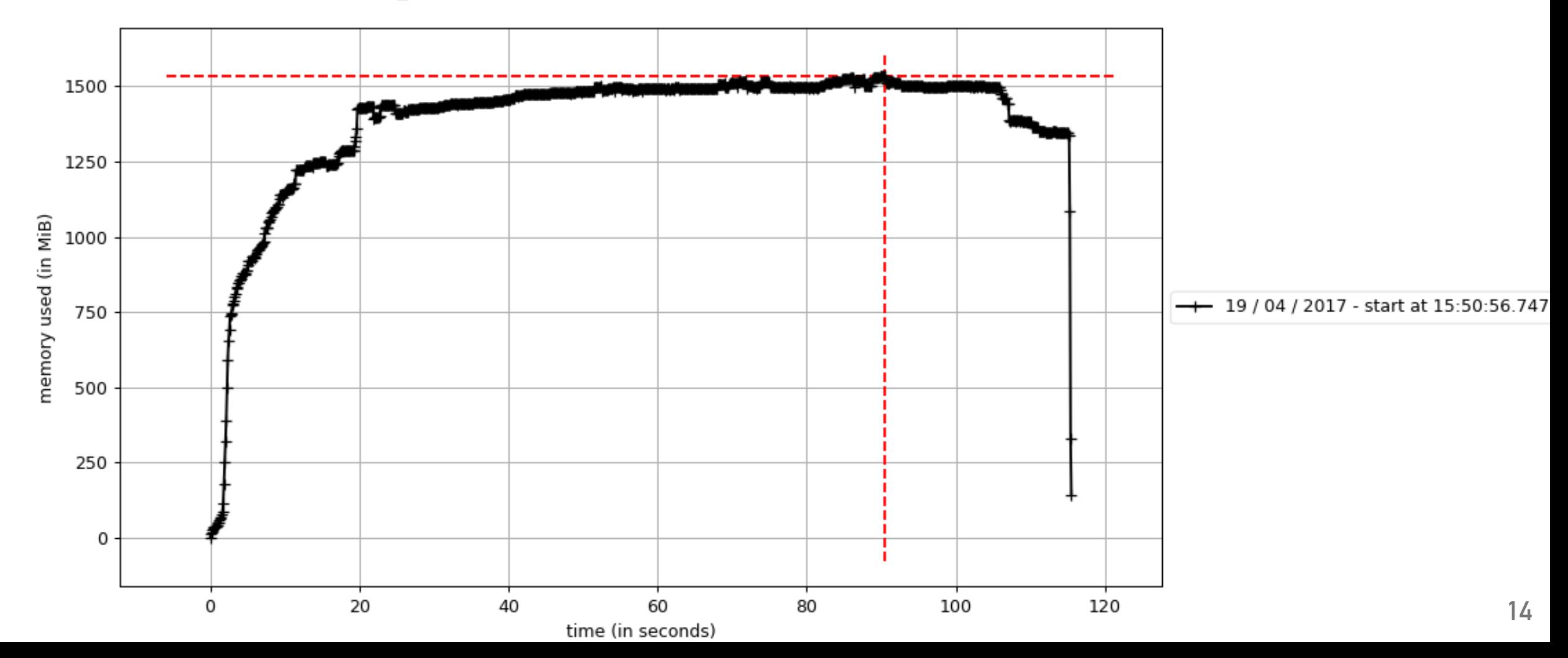

## Memory Profiling in detail

**Cumulative is nice, but we want to see the memory for a particular function or class…** 

• decorate the function you want to profile (line-wise) with memory\_profiler.profile

| % **python -m memory\_profiler** <script>

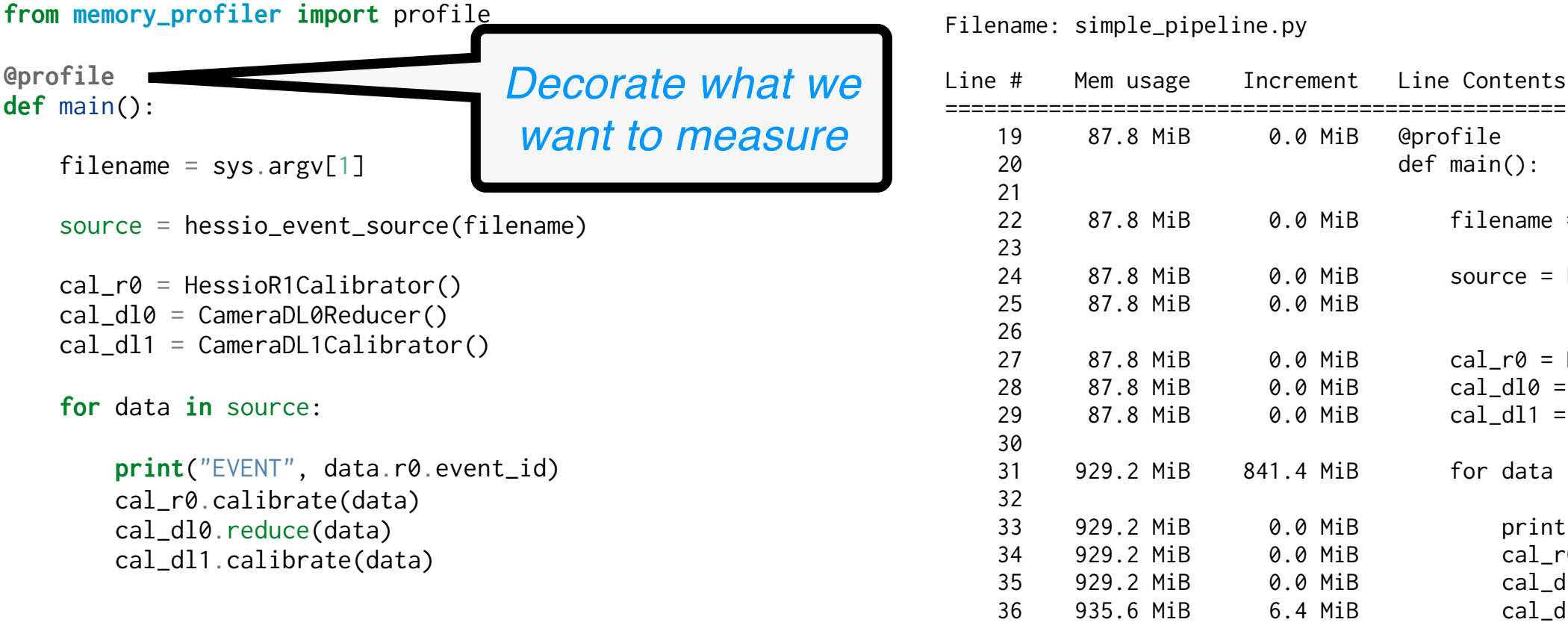

```
if __name__ == '__main__': 
     main()
```
*Not so exciting, of course all memory is in the data reader, but you get the idea…*

Line Contents

 $filename = sys.argv[1]$ 

for data in source:

source = hessio\_event\_source(filename, max\_

 $cal_r$  = HessioR1Calibrator(None,None)  $cal_d10 = Camerable0$ Reducer(None,None)  $cal\_dl1$  = CameraDL1Calibrator(None,None)

print("EVENT", data.r0.event\_id)

cal\_r0.calibrate(data) cal\_dl0.reduce(data) cal\_dl1.calibrate(data)

@profile  $def main():$ 

allowed\_tels=n

## Memory Profiling: jump to debugger

**Automatic Debugger breakpoints:** 

• you can automatically start the debugging if the code tries to go above a memory limit, to see where the allocation is happening:

| % **python -m memory\_profiler** ——**pdb-mmem**=100 <script>

will break and enter debugger after 100 MB is allocated, on the line where the last allocation occurred

#### **Print out memory usage during program execution:**

| from memory\_profiler import memory\_usage  $mem\_usage = memory\_usage(-1, interval=.2, timeout=1)$ | print(mem\_usage) | [7.296875, 7.296875, 7.296875, 7.296875, 7.296875]

• see the docs. you can also write it to a log periodically, etc.

## Memory Profiling in a Notebook

**Again, you can do memory profiling using magic commands in an iPython (Jupyter) notebook** 

- Enable the memory profiling notebook extension:
	- | %load\_ext memory\_profiler
- Now you have access to several magic functions:

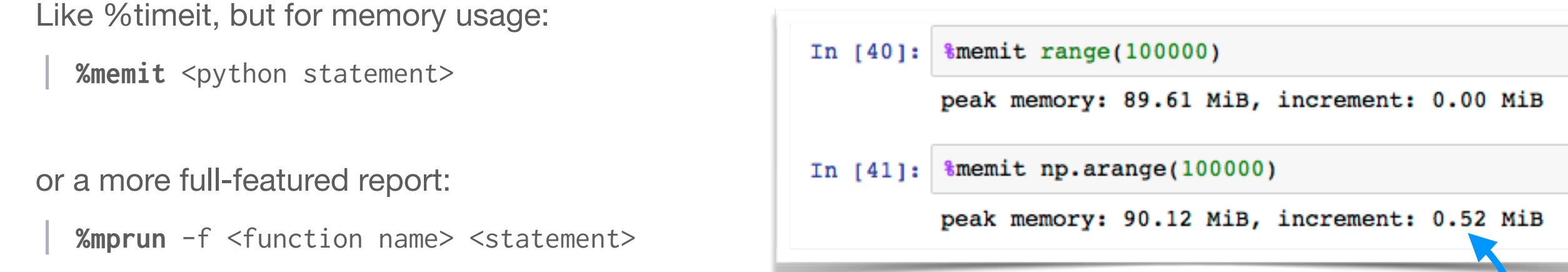

#### **Caveats:**

- the peak memory usage shown in the notebook may not relate to the function you are testing! It is the sum of all memory already allocated that has not yet been garbage collected. (so look at the "increment" instead).
- %mprun only works if your functions are **defined in a file** (not a notebook) and imported into the notebook

## **SO WE'VE IDENTIFIED SLOW CODE NOW WHAT?**

## Speeding up python code: Numpy

**Use NumPy vector operations as much as possible** 

- don't call a function on many small pieces of data when you can call it on an array all at once
- numpy is implemented in C *and* it uses fast numerical libraries, optimized for your CPU (e.g. Intel Math Kernel Library, BLAS, etc)
- usually just vectorizing your code to avoid some for-loops, will give you great performance.

➤ bad:

```
| for ii in range(100): 
    x = i i * 0.1v[i] = f(x)
```
➤ Good:

 $x = npu$ **linspace**(0,10,100)  $y = f(x)$ 

## Speeding up 2: cython

*cython* **is a special meta-language that lets you write** *C code* **with python syntax. It can be used to speed up core routines with minimal effort** 

**You get access to all of C's functionality:** 

- compiled code (uses GCC or clang) with **fast loops**
- call C code directly
- explicit data types

*see documentation here:* 

C[ython: C-Extensions for Python](http://cython.org/)

• functions can be C-only for more speed, or have automatic python interfaces

#### **And:**

• numpy operations natively supported

**To try it out in a notebook:**

%load ext cython

then any cell that starts with *%* eython gets compiled automatically:

```
%%cython
def cython func(x):
    cdef int ii
    cdef double y = 0for ii in range(100):
        y == iireturn y
```
*There is a LOT of functionality in cython, but the simplest thing that increases speed is to define your variable types with* 

 *cdef type variable*

*for numpy arrays, you can define their type as follows:* 

**cimport** numpy as cnp

**cdef cnp.ndarray**[double, mode="c", ndim=2] my\_array

```
%%cython --compile-args=-02
import numpy as np
cimport cython
def tailcuts clean cython opt(image, neighbors, double picture thresh, double boundary thresh):
    cdef int ii
    cdef picture = np \cdot zeros like(image)
    cdef clean mask = np \cdot zeros like(image)
    for ii in range(image.shape[0]):
        if image[ii] > picture thresh:
            picture[ii] = 1clean mask[ii] = 1for ii in range(image.shape[0]):
        if image[ii] > boundary thresh:
            for neigh in neighbors[ii]:
                if neigh < 0:
                    break
                if picture[neigh]:
                    clean mask[ii] = 1break
    return clean mask
```
## Speeding up 3: Numba

**Even newer technology:** 

- takes python code and *directly* uses **introspection to compile it under LLVM** (no pythonto-c or cython translation)
- Pretty **automatic**, *but doesn't always help*! Still need code written in a way that can be optimized (for-loops are actually good here, it can't do much with numpy operations since they are already compiled code)
- Can generate **NumPy "ufuncs"** directly (function that works on scalars but is run on all elements of an array), which are too slow to write in python normally.
- the "pro" version can also generate **GPU code!** (@jit

**Super simple to try though:** 

```
from numba import jit 
from numpy import arange 
# jit decorator tells Numba to compile this function.
# The argument types will be inferred by Numba when function is called.
@jit
def sum2d(arr): 
    M, N = arr. shape
    result = 0.0 for i in range(M): 
         for j in range(N): 
            result += arr[i, j] return result 
a = \text{arange}(9). reshape(3,3)print(sum2d(a)) 
                                                                                   just add this decorator, 
                                                                                          and it's magic
```
**from timeit import** default\_timer **as** timer **from matplotlib.pylab import** imshow, jet, show, ion **import numpy as np**

**from numba import** jit

```
@jit
def mandel(x, y, max_iters): 
      """
      Given the real and imaginary parts of a complex number,
      determine if it is a candidate for membership in the Mandelbrot
      set given a fixed number of iterations.
      """
     i = 0c = \text{complex}(x, y)z = 0.0j for i in range(max_iters): 
          Z = Z * Z + Cif (z \cdot \text{real} * z \cdot \text{real} + z \cdot \text{imag} * z \cdot \text{imag}) \geq 4:
                return i 
      return 255
```

```
@jit
def create_fractal(min_x, max_x, min_y, max_y, image, iters): 
    height = image \cdot shape[0]width = image.shape[1]pixel size x = (max x - min x) / widthpixel\_size_y = (max_y - min_y) / height for x in range(width): 
        real = min x + x * pixel size x
         for y in range(height): 
            imag = min_y + y * pixel_size_ycolor = mandel(real, imag, iter)image[y, x] = color return image
```

```
image = np.zeros((500 * 2, 750 * 2), dtype=np.uint8)s = time()create fractal(-2.0, 1.0, -1.0, 1.0, \text{image}, 20)e = time()print(e - s)
imshow(image)
```

```
➤ note that you need 
  to "jit" not only the 
  parent function, but 
  any function that it 
  calls that needs to 
  be sped up
```
### Advanced Numba

**Numba includes a lot of advanced features and options to** *jit* **that can help speed things up when automatic methods fail** 

• e.g. specify the input and output type mapping, rather than infer it

**Ufunc generation with** *vectorize* **and** *guvectorize (generalized)* 

**Options like target='GPU' for producing CUDA code or similar**

```
import numpy as np
from numba import guvectorize 
@guvectorize(['void(float64[:], intp[:], float64[:])'], '(n),()->(n)') 
def move_mean(a, window_arr, out): 
    window\_width = window\_arr[0]asum = 0.0count = 0 for i in range(window_width): 
        asum += a[i]count += 1out[i] = asum / count for i in range(window_width, len(a)): 
        asum += a[i] - a[i - window width]out[i] = asum / countarr = np.arange(20, dtype=np.float64).reshape(2, 10)print(arr) 
print(move_mean(arr, 3))
                                                example from the Numba docs
```
## example: tailcuts cleaning

#### **An example from CTA data processing:**

• a simple 2-threshold nearestneighbor image cleaning routine that works on non-cartesian pixel layouts

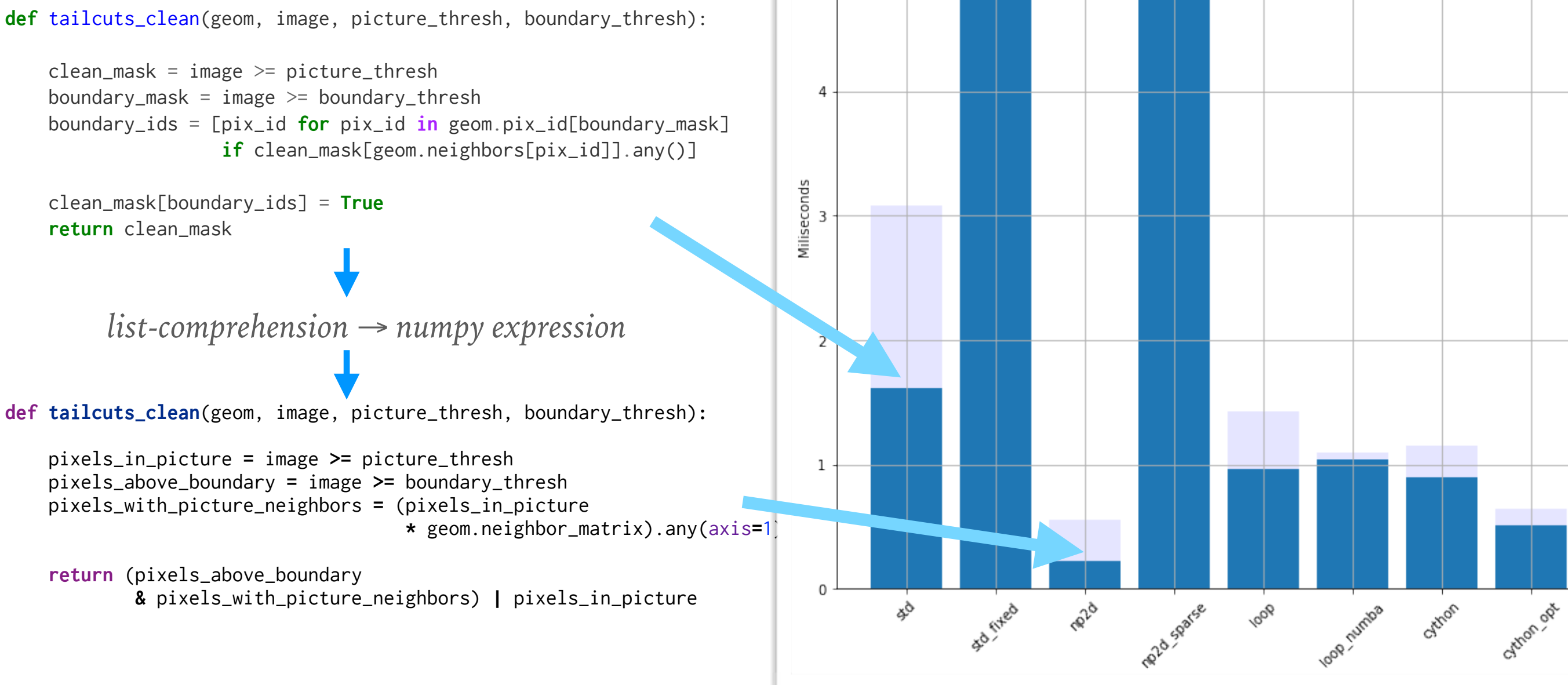

5

Time to clean image with various methods (python=3.6.0)

**Generally the CPython python "interpreter" speed increases with each release** 

**There are a few projects to replace CPython with fully JITcompiled python, in particular PyPy** 

- all PyPy code is JIT-compiled with LLVM
- support for most (but not all) of NumPy
- some support for C-extensions, but not all c-code can be run yet
- supports (so far) Python language up to version 3.5.3